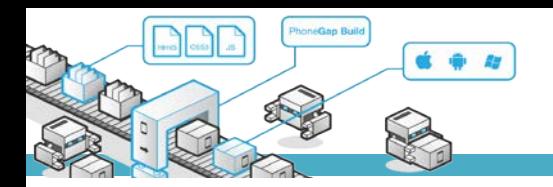

# **MODUL PRAKTIKUM**

### **TKB6351 - PENGEMBANGAN APLIKASI BERBASIS PLATFORM**

**chalifa.chazar@gmail.com**

**script.id**

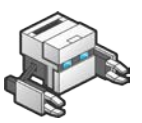

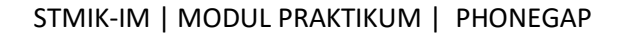

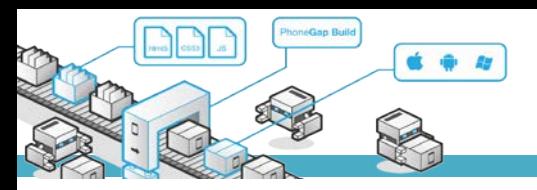

## **MODUL 5**

## **Bekerja Dengan Kamera**

#### **Tujuan :**

- › Mahasiswa memahami cara mengupdate phonegap
- › Mahasiswa dapat bekerja dengan perangkat camera

#### **Pustaka :**

- › Myer, T. (2012): *Beginning* PhoneGap. John Wiley & Sons Inc, Indianapolis, Indiana.
- › Fernandez, W., Alber, S. (2015): *Beginning App Development With Parse and* PhoneGap. Apress.
- › Shotts, K. (2016): Mastering PhoneGap Mobile Application Development. Packt Publishing Ltd, Birmingham, UK.

#### **1. Mengupdate PhoneGap**

Untuk mengupdate PhoneGap, dapat dilakukan dengan beberapa cara, namun cara yang lebih mudah adalah dengan menggunakan Command Prompt. Untuk melakukan update melalui Command Prompt, Anda harus memastikan bahwa Anda bekerja sebagai Administrator. Dan Anda juga perlu memastikan bahwa Anda terhubung dengan koneksi internet.

Salah satu cara untuk membuka Command Prompt dari sisi Administrator dapat dilakukan dengan menekan tombol shortcut dengan menekan tombol **+ x** kemudian pilih Command Prompt (Admin). Kemudian ketikkan perintah sebagai berikut.

npm update -g phonegap

Selanjutnya secara otomatis PhoneGap akan mendownload file-file yang dibutuhkan untuk melakukan update. Berikut ini adalah tampilan proses update.

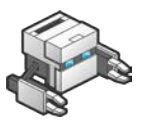

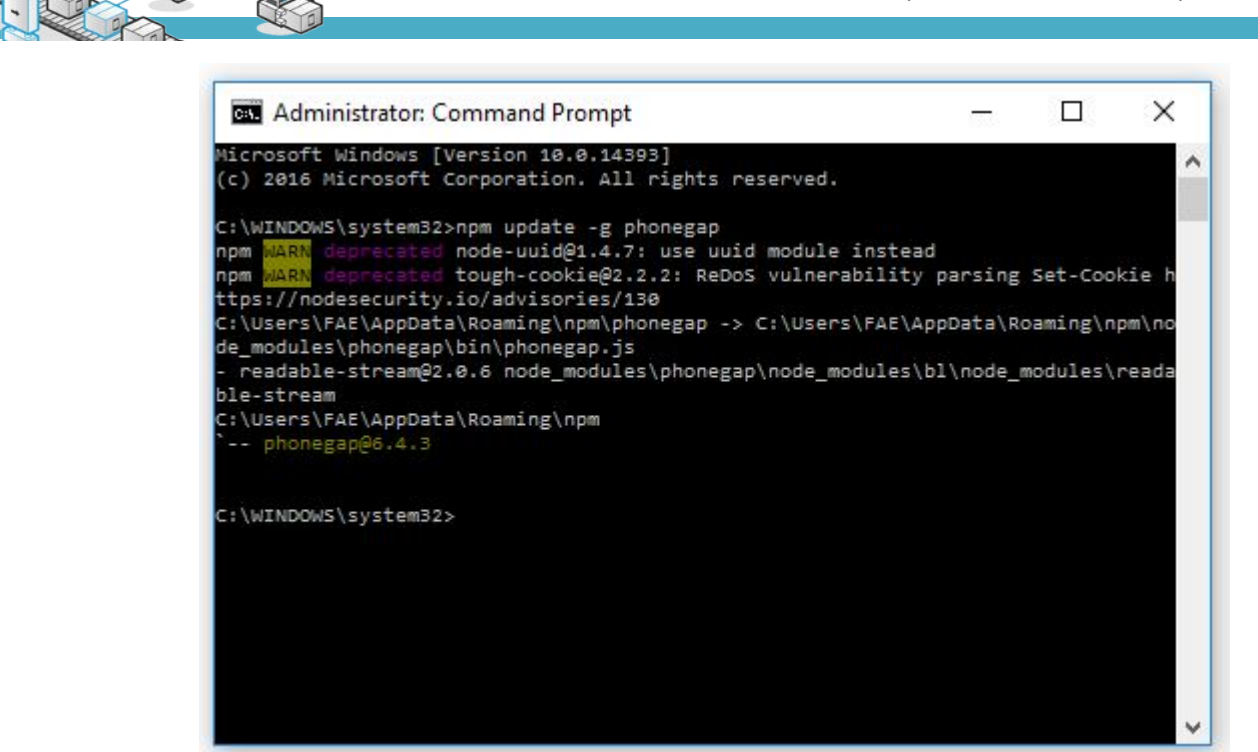

#### **2. Bekerja Dengan Perangkat Kamera**

Salah satu fitur unggulan Mobile adalah kamera. Banyak aplikasi saat ini menggunakan kamera sebagai salah satu fitur untuk menarik user, contohnya instagram. PhoneGap juga menyediakan plugin supaya aplikasi yang dibut dapat mengambil gambar dari kamera yang berada di suatu device atau dari suatu media.

Plugin global yang menyediakan API untuk mengambil gambar dari kamera dan media adalah:

navigator.camera

Berikut ini adalah beberapa referensi API untuk kamera

```
.getPicture(successCallback, errorCallback, options)
.cleanup()
.onError : function
.onSuccess : function
.CameraOption : object
```
Berikut ini adalah contoh fungsi untuk mengambil gambar melalui kamera.

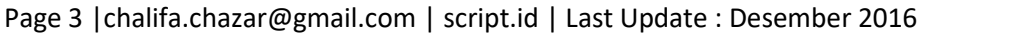

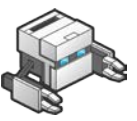

```
function ambilfoto() {
      navigator.camera.getPicture(onSuccess, onFail, { 
      quality: 25,
      destinationType: Camera.DestinationType.FILE_URI
      });
}
function onSuccess(imageData) {
      var image = document.getElementById('myimages');
      image.src = imageData; 
}
function onFail(message) {
      alert('Failed because: ' + message);
}
```
Silahkan coba pada perangkat device Anda masing-masing.

#### **Catatan**

API kamera dapat berjalan jika deviceready sudah sukses. Untuk menjalankan fungsi dapat menggunakan triger <button>. Untuk menampilkan hasil dapat dilakukan dengan memanggil fungsi tersebut pada tag html <img>.

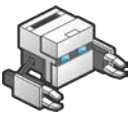